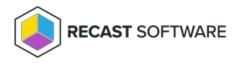

## Schedule Restart or Shutdown

Last Modified on 05.05.25

The **Schedule Restart or Shutdown** tool creates a scheduled task in Windows Task Scheduler to shut down or restart a device at a set time.

To run the tool:

1. Right-click on a device.

## 2. Select Right Click Tools > Console Tools > Schedule Restart or Shutdown.

3. In the Schedule Shutdown / Restart window, set options including the Frequency, Start Date and Time.

4. Set a delay in seconds before shutdown or restart for users who are logged on.

5. Click Start.

| Schedule Shutdown / Restart |                  |                                     |
|-----------------------------|------------------|-------------------------------------|
| File Help                   |                  |                                     |
|                             | Action to take:  | Restart ~                           |
| Scheduled Task Options      |                  | Shutdown / Restart Options          |
| Frequency:                  | MonthlyOnDay ~   | If a user is logged on: Give user ~ |
| Start Date:                 | 11/5/2022        | Delay (in seconds): 30              |
| Start Time:                 | 10:00 PM ~       |                                     |
| End Date:                   | Select a date 15 | Regional Settings                   |
| Modifier:                   | ~                | Date Format: MMddyyyy ~             |
| Task Name:                  | RCT_Sch_Shutdown |                                     |
| By Recast Software          |                  | Start Cancel                        |

## **Recast Permissions**

SystemInformation plugin

ScheduleShutdown permission

## **Microsoft Permissions**

- Requires local administrator permissions on the remote devices.
- If using Recast Management Server with a service account, the service account will need local administrator permissions on the remote device.
- This action uses remote WMI.

This tool will copy an executable to C:\Windows on remote devices when the 'Give user a prompt to cancel option' is selected. Some antivirus vendors may block the execution of this application.

Copyright © 2025 Recast Software Inc. All rights reserved.